# U-boot and Linux image question

## BSP28 flash to EMMCBSP30 flash to EMMC

### BSP28 flash to EMMC (S32g274ardb2)

Purpose : flash u-boot and kernel image to EMMC and boot OK

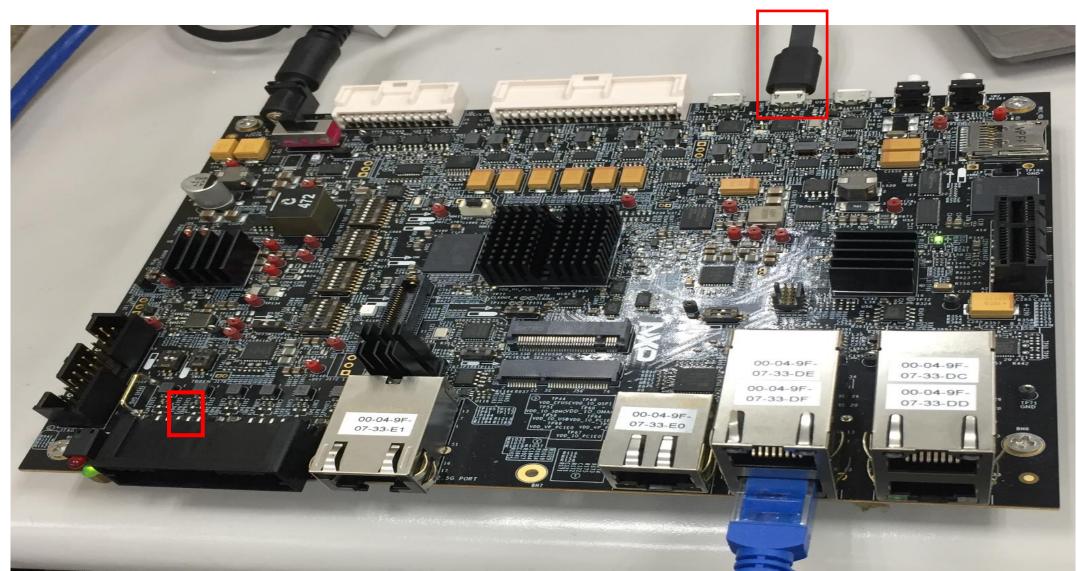

#### Flashing Binaries to S32G-VNP-RDB2 Board

- a) To load Image using TFTP it required to setup TFTP server and to do the TFTP client settings in u-boot to be initialized. The instructions to setup a TFTP server are outside the scope of this document.
- b) Change the environment variable ethact to eth\_eqos.

=> setenv ethact eth\_eqos

c) Set Ip address of ipaddr and serverip

=> setenv ipaddr 10.193.248.207
=> setenv serverip 10.193.248.72
=> ping 10.193.248.72
Using eth eqos device
host 10.193.248.72 is alive

Setp6. Loading image from TFTP server to DDR.

```
=>tftp 80080000 fsl-image-auto-s32g274ardb2.sdcard
```

3.9 MiB/s

done

Bytes transferred = 490733568 (1d400000 hex)

Step7. Set SW3 to OFF, the S32G is connected to the eMMC card.

Step8. Write the image from DDR to eMMC

=>mmc rescan

=>mmc write 80080000 0 ea000

Step9. After setting the switches to boot from eMMC <u>"Boot Mode Configuration"</u>, perform a power on reset of the board and verify.

|                            | p.flexnetoperations.com/control/frse/download<br>2計與嵌入式 🛄 電影或是電視劇 📒 購買網站 📒 | relement<br>茂金金明 |           | 97<br>谊婚 | 如 📙 文學文章 📒 電腦維修 📙 電影                        | 彩成賞評論       |  |
|----------------------------|----------------------------------------------------------------------------|------------------|-----------|----------|---------------------------------------------|-------------|--|
|                            | DDUCTS APPLICATIONS DESIGN SUF                                             | PORT             | COMPA     | NY       |                                             |             |  |
| NXP > Design > Automotiv   | e SW - S32G - Linux BSP (Cortex-A53) > S32G2_LinuxBS                       | 5P28.0.0 :       | Files     |          |                                             |             |  |
| Software & Support         | Product Download                                                           |                  |           |          |                                             |             |  |
| Product List               | Floduct Download                                                           |                  |           |          |                                             |             |  |
| Product Search             | S32G2_LinuxBSP28.0.0                                                       |                  |           |          |                                             |             |  |
| Order History              | Files License Keys Notes                                                   |                  |           |          | O Do                                        | wnload Help |  |
| Recent Product Releases    |                                                                            |                  |           |          |                                             |             |  |
| Recent Updates             | Show All Files                                                             |                  |           |          |                                             | 6 Files     |  |
| -9.9 - 0                   | + File Description                                                         | <b>\$</b> F      | File Size | ₽ F      | ile Name                                    | \$          |  |
| Licensing<br>License Lists | + binaries_auto_linux_bsp28.0_s32g274.tgz                                  |                  | 1.3 G     | B I      | binaries_auto_linux_bsp28.0_s32g274.tgz     |             |  |
|                            | + binaries_auto_linux_bsp28.0_s32g274_pfe.tgz                              |                  | 1.3 G     | B 1      | binaries_auto_linux_bsp28.0_s32g274_pfe.tgz |             |  |
| Offline Activation         | + S32G274A_LinuxBSP28.0.0_User_Manual.pdf                                  |                  | 3.5 M     | IB 🧃     | S32G274A_LinuxBSP28.0.0_User_Manual.pd      | df          |  |
| 540                        | + S32G274_LinuxBSP28.0.0_license.manifest                                  |                  | 58.1 K    | B J      | S32G274_LinuxBSP28.0.0_license.manifest     |             |  |
| FAQ<br>Download Holp       | + S32G274_LinuxBSP28.0.0_PFE_license.manifes                               | st               | 58.2 K    | B J      | S32G274_LinuxBSP28.0.0_PFE_license.mar      | nifest      |  |
| Download Help              | + S32G2_BSP28.0_Release_Notes.pdf                                          |                  | 107.3 K   | B J      | S32G2_BSP28.0_Release_Notes.pdf             |             |  |
| Table of Contents          |                                                                            |                  |           |          |                                             |             |  |
| EAOn                       |                                                                            |                  |           |          |                                             |             |  |

- (1) NXP web side download BSP28 and flash to EMMC
- (2) U-boot(u-boot-s32g274ardb2.s32)
- (3) Fsl-image-auto-s32g274ardb2.sdcard
- (4) U-boot flash via flash-tool and boot ok
- (5) Fsl-image-auto-s32g274ardb2.sdcard flash via tftp and boot ok

FAQs

LinuxBSP28.0.0 > binaries\_auto\_linux\_bsp28.0\_s32g274\_0113\_download > binaries\_auto\_linux\_bsp28.0\_s32g274 > binaries\_auto\_linux\_bsp28.0\_s32g274 > s32g274ardb2\_TRY

| 名稱                                           | 修改日期              | 類型            | 大小         |
|----------------------------------------------|-------------------|---------------|------------|
| 📋 fsl-image-auto-s32g274ardb2.sdcard         | 2021/3/5 上午 11:44 | SDCARD 檔案     | 483,328 KB |
| sl-image-auto-s32g274ardb2.tar.gz            | 2021/3/5 上午 11:44 | GZ 檔案         | 118,333 KB |
| 📄 fsl-image-base-s32g274ardb2.cpio.gz.u-boot | 2021/3/5 上午 11:44 | U-BOOT 檔案     | 9,399 KB   |
| 📄 fsl-image-flash-s32g274ardb2.flashimage    | 2021/3/5 上午 11:44 | FLASHIMAGE 檔案 | 65,536 KB  |
| 📑 fsl-s32g274a-rdb2.dtb                      | 2021/3/5 上午 11:44 | DTB 檔案        | 34 KB      |
| 📑 Image                                      | 2021/3/5 上午 11:44 | 檔案            | 10,231 KB  |
| u-boot-s32g274ardb2.s32                      | 2021/3/5 上午 11:44 | S32 檔案        | 775 KB     |
| u-boot-s32g274ardb2.s32-qspi                 | 2021/3/5 上午 11:44 | S32-QSPI 檔案   | 775 KB     |
|                                              |                   |               |            |

| s32g274a 🗸 🚰 🗸 🕎 🗸 🖛 🛪 🚽 💼 🗖 🏠 🛃 🔯 Find Files 🔒                         |              |                     |
|-------------------------------------------------------------------------|--------------|---------------------|
| Download - 📝 Edit - 🗙 🛃 🕞 Properties 📑 New - 🛛 🛨 🖃 💟                    |              |                     |
| /home/tzeng015/fsl-auto-yocto-bsp28/build_s32g274ardb2/tmp/deploy/image | s/s32g274ard | db2/                |
| Name                                                                    | Size         | Changed             |
|                                                                         |              | 2022/1/18 下午 06:26: |
| 🗑 fsl-image-auto-s32g274ardb2.cpio.gz.u-boot                            | 1 KB         | 2022/1/18 下午 06:33: |
| sl-image-auto-s32g274ardb2.ext3                                         | 1 KB         | 2022/1/18 下午 06:33: |
| 🔊 fsl-image-auto-s32g274ardb2.manifest                                  | 1 KB         | 2022/1/18 下午 06:32: |
| 🔊 fsl-image-auto-s32g274ardb2.sdcard                                    | 1 KB         | 2022/1/18 下午 06:33: |
| 🔊 fsl-image-auto-s32g274ardb2.tar.gz                                    | 1 KB         | 2022/1/18 下午 06:33: |
| 🔊 fsl-image-auto-s32g274ardb2.testdata.json                             | 1 KB         | 2022/1/18 下午 06:32: |
| fsl-image-auto-s32g274ardb2-20220118051338.rootfs.cpio.gz.u-boot        | 118,005      | 2022/1/18 下午 06:33: |
| fsl-image-auto-s32g274ardb2-20220118051338.rootfs.ext3                  | 450,560      | 2022/1/18 下午 06:33: |
| fsl-image-auto-s32g274ardb2-20220118051338.rootfs.manifest              | 16 KB        | 2022/1/18 下午 06:32: |
| fsl-image-auto-s32g274ardb2-20220118051338.rootfs.sdcard                | 479,232      | 2022/1/18 下午 06:33: |
| fsl-image-auto-s32g274ardb2-20220118051338.rootfs.tar.gz                | 118,276      | 2022/1/18 下午 06:33: |
| 📄 fsl-image-auto-s32g274ardb2-20220118051338.testdata.json              | 420 KB       | 2022/1/18 下午 06:32: |
| 🔊 fsl-s32g274a-rdb2.dtb                                                 | 1 KB         | 2022/1/18 下午 06:28: |
| isl-s32g274a-rdb25.4-r0-s32g274ardb2-20220118051338.dtb                 | 34 KB        | 2022/1/18 下午 06:28: |
| 🔊 fsl-s32g274a-rdb2-s32g274ardb2.dtb                                    | 1 KB         | 2022/1/18 下午 06:28: |
| 🔁 Image                                                                 | 1 KB         | 2022/1/18 下午 06:28: |
| Image5.4-r0-s32g274ardb2-20220118051338.bin                             | 10,231 KB    | 2022/1/18 下午 06:28: |
| 🔊 Image-s32g274ardb2.bin                                                | 1 KB         | 2022/1/18 下午 06:28: |
| modules5.4-r0-s32g274ardb2-20220118051338.tgz                           | 449 KB       | 2022/1/18 下午 06:28: |
| 🔊 modules-s32g274ardb2.tgz                                              | 1 KB         | 2022/1/18 下午 06:28: |
| 🔊 u-boot.s32                                                            | 1 KB         | 2022/1/18 下午 06:26: |
| 🔊 u-boot.s32-qspi                                                       | 1 KB         | 2022/1/18 下午 06:26: |
| 🔊 u-boot.s32-sdcard                                                     | 1 KB         | 2022/1/18 下午 06:26: |
| 📄 u-boot-flashenv-s32g274ardb2.bin                                      | 1 KB         | 2022/1/18 下午 06:27: |
| u-boot-flashenv-s32g274ardb2-1.0+fslgit-r0.bin                          | 8 KB         | 2022/1/18 下午 06:27: |
| 📄 u-boot-flashenv-sd-s32g274ardb2.bin                                   | 1 KB         | 2022/1/18 下午 06:27: |
| u-boot-flashenv-sd-s32g274ardb2-1.0+fslgit-r0.bin                       | 8 KB         | 2022/1/18 下午 06:27: |
| u-boot-qspi-2020.04-r0.s32                                              | 775 KB       | 2022/1/18 下午 06:26: |
| 🔊 u-boot-s32g274ardb2.s32                                               | 1 KB         | 2022/1/18 下午 06:26: |
| 🔊 u-boot-s32g274ardb2.s32-qspi                                          | 1 KB         | 2022/1/18 下午 06:26: |
| 🔊 u-boot-s32g274ardb2.s32-sdcard                                        | 1 KB         | 2022/1/18 下午 06:26: |

u-boot-sdcard-2020.04-r0.s32

(1) NXP web side download BSP28 source and Build OK

- (2) NXP web side download BSP28 and flash to EMMC
- (3) U-boot(u-boot-s32g274ardb2.s32)

2022/1/18 下午 06:26:..

775 KB

- 下午 06:26:... (4) Fsl-image-auto-s32g274ardb2.sdcard
  - (5) U-boot flash via flash-tool and boot ok
  - (6) Fsl-image-auto-s32g274ardb2.sdcard flash via tftp and boot ok

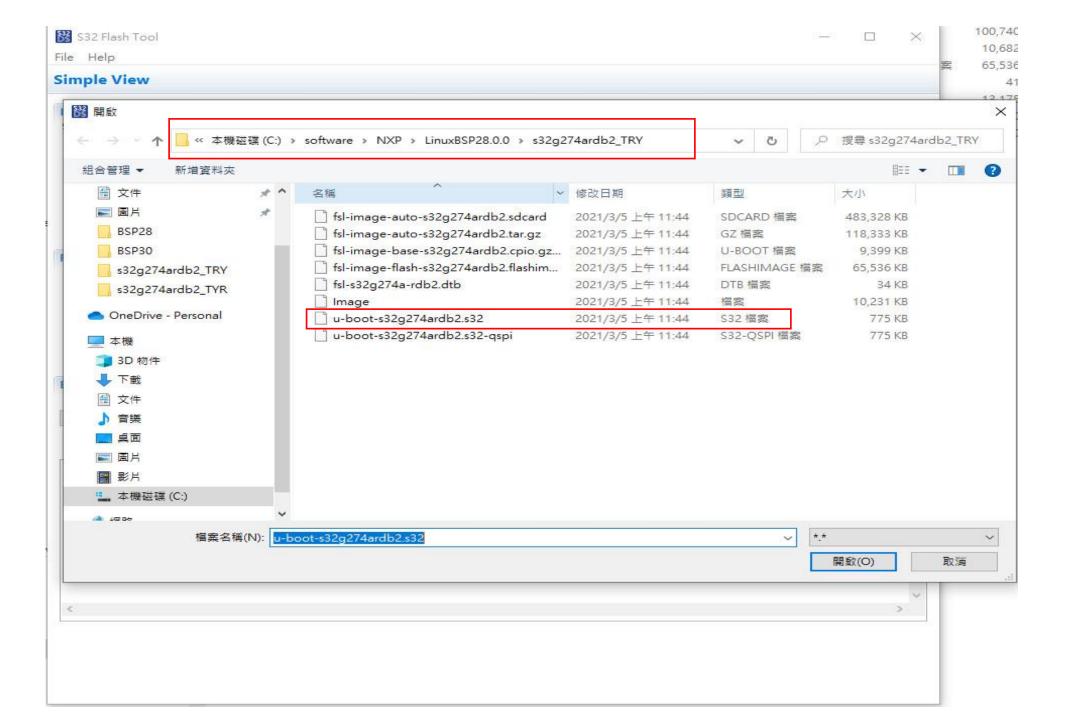

| S32 Flash Tool<br>File Help                                                                                                    | - 🗆 X                                                                                                    |
|----------------------------------------------------------------------------------------------------|----------------------------------------------------------------------------------------------------|
| Simple View                                                                                                    |                                                                                                    |
| Initialization         Select target and algorithm for uploading:         Target       \$32G2xxx         Image: Algorithm       Image: Override XOSC frequency         Algorithm       EMMC         Image: Algorithm       Image: Override XOSC frequency         Algorithm       EMMC       Image: Override XOSC frequency         Algorithm       EMMC       Image: Override XOSC frequency         Algorithm       Emmediate XOSC frequency       Image: Override XOSC frequency         Algorithm       Emmediate XOSC frequency       Image: Override XOSC frequency         Algorithm       Emmediate XOSC frequency       Image: Override XOSC frequency         Algorithm       Emmediate XOSC frequency       Image: Override XOSC frequency         Secure boot:       Image: Override XOSC frequency       Image: Override XOSC frequency         Image: Override XOSC frequency       Image: Override XOSC frequency       Image: Override XOSC frequency         Image: Override XOSC frequency       Image: Override XOSC frequency       Image: Override XOSC frequency         Image: Override XOSC frequency       Image: Override XOSC frequency       Image: Override XOSC frequency         Image: Override XOSC frequency       Image: Override XOSC frequency       Image: Override XOSC frequency         Image: Override XOSC frequency       Image: Overri | Communication         Select communication device and parameters:            • COM         Port name:         com4         O CAN Bus         Device name:         Device name:         Device name:         Device name:         Serilal number:         Serilal number:         Host:         Host: |
| Execution                                                                                                    | Flash tool download u-boot-<br>s32g274ardb2.s32 OK                                                                                                    |

| C:\Users\tzeng\Documents\download process.txt - Notepad++                                                                                                    | $\Box$ $\times$ | COM4 - PuTTY -                                                                                                    |  |
|----------------------------------------------------------------------------------------------------|-----------------|----------------------------------------------------------------------------------------------------|--|
| 檔案(F) 編輯(E) 搜尋(S) 檢視(V) 編碼(N) 語言(L) 設定(T) 工具(O) 巨集(M) 執行(R) 外掛(P) 視窗(W) ?                                                                                                    | ×               |                                                                                                    |  |
| ] 🔒 🗄 🕼 🕼 🐇 🕼 🛍   Ə 🥲 🦛 🧏 🤏 🧠 🖪 🖼 💷 🤋 🖉 🚳 🕼 🖉 💷 💿 🔍 🗉 🗩 🔤                                                                                                    |                 | U-Boot 2020.04+geef88755a7 (Mar 03 2021 - 07:18:34 +0000)                                                                 |  |
| 🔚 新文件 2 🛛 🔚 新文件 4 🛛 🔚 main c 🗵 🔚 新文件 3.txt 🗵 🔚 retarget c 🗷 🔚 download process.txt 🗙 🔚 BSP30.txt 🗵                                                                                                    | 4.              | CPU: NXP S32G274A rev. 2.1.0                                                                                              |  |
| 1 setenv ethact eth eqos                                                                                                    | ^               | Reset cause: Power-On Reset                                                                                               |  |
| 2 setenv ipaddr 10.193.248.207                                                                                                    |                 | Model: NXP S32G2XX<br>Board: NXP S32G274A-RDB                                                                             |  |
| 3 setenv serverip 10.193.248.72                                                                                                    |                 | DRAM: 3.5 GIB                                                                                                    |  |
| 4 ping 10.193.248.72                                                                                                    |                 | CA53 core 1 running.                                                                                                    |  |
| 5 //BSP 30                                                                                                    |                 | CA53 core 2 running.<br>CA53 core 3 running.                                                                              |  |
|                                                                                                    | 1 1             | All (4) cores are up.                                                                                                    |  |
| 6 tftp 80080000 fsl-image-auto-s32g274ardb2-20220112061422.rootfs.sc                                                                                                    | acard           | MMC: FSL_SDHC: 0                                                                                                    |  |
| 7 tftp 80080000 fsl-image-auto-s32g274ardb2.sdcard                                                                                                    |                 | Loading Environment from MMC OK<br>Using external clock for PCIe0                                                         |  |
| 8 //BSP 28                                                                                                    |                 | Configuring PCIe0 as RootComplex(x2)                                                                                      |  |
| 9 tftp 80080000 fsl-image-auto-s32g274ardb2.sdcard                                                                                                    |                 | Using external clock for PCIel                                                                                            |  |
| 10 mmc rescan                                                                                                    |                 | Frequency 125Mhz configured for PCIel<br>Configuring PCIel as SGMII(x2) [XPCS0 2.5G, XPCS1 OFF]                           |  |
| 11 mmc write 80080000 0 ea000                                                                                                    |                 | PCIe0: Failed to get link up                                                                                              |  |
|                                                                                                    |                 | Pcie0: LINK_DBG_1: 0x00000000, LINK_DBG_2: 0x00000800 (expected 0x000000d1)<br>DEBUG R0: 0x00a47b00, DEBUG R1: 0x08200000 |  |
|                                                                                                    | <u> </u>        | PCI: Failed autoconfig bar 20                                                                                             |  |
| Jormal text file D fengti 3 De 1 i A cabe 49 Sel : 48   1 Windows (CR LF) UTF-8                                                                                                    | INS             | PCI: Failed autoconfig bar 24                                                                                             |  |
| Jormal text file         D figtl         35         76         1         1         2         Coll-49         Sel : 48   1         Windows (CR LF)         UTF-8           Image: Thtpd64 by Ph. Jounin         D S         2         D S         2         Sel : 48   1         Windows (CR LF)         UTF-8 |                 | PCIel: Not configuring PCIe, PHY not configured<br>In: serial                                                             |  |
|                                                                                                    |                 | In: Serial<br>Out: serial                                                                                                 |  |
| Current Directory C:\software\MXP\LinuxBSP28.0.0\\s32g274ardb2_TRY Brow                                                                                                    | wse             | Err: serial                                                                                                    |  |
| Server interfaces 10.193.248.72 Realtek USB GbE Family Controller #2  Show                                                                                                    | v Dir           | Board revision: RDB2/GLDBOX Revision D<br>Net: EQOS phy: rgmii @ l                                                        |  |
| Tftp Server Log viewer                                                                                                    | d.              | Net. EQUS phy. Igmii e i                                                                                                  |  |
| peer file start time progress bytes total timeo                                                                                                    |                 | Warning: eth_eqos (eth0) using random MAC address - 2e:9d:4a:77:30:63                                                     |  |
| 10.193.248.207:1482 <fsl-image-auto-s 0%="" 0<="" 15:58:09="" 4083976="" 494927872="" td=""><td></td><td>eth0: eth_eqos PFE: emac0: sgmii emac1: none emac2: rgmii<br/>** No partition table - mmc 0 **</td><td></td></fsl-image-auto-s>                                                                      |                 | eth0: eth_eqos PFE: emac0: sgmii emac1: none emac2: rgmii<br>** No partition table - mmc 0 **                             |  |
|                                                                                                    |                 | PFEng firmware file 'mmc@0:1:s32g pfe class.fw' loading failed: -1                                                        |  |
|                                                                                                    |                 |                                                                                                    |  |
| sl-image-auto-s32g274ardb2.sd ×                                                                                                    |                 | Hit any key to stop autoboot: 0<br>=> version                                                                             |  |
| File size : 494927872<br>4083976 Bytes sent 2041988 Bytes/sec                                                                                                    |                 | U-Boot 2020.04+geef88755a7 (Mar 03 2021 - 07:18:34 +0000)                                                                 |  |
|                                                                                                    |                 |                                                                                                    |  |
|                                                                                                    |                 | aarch64-fsl-linux-gcc (GCC) 10.2.0<br>GNU ld (GNU Binutils) 2.35.1                                                        |  |
| About Settings                                                                                                    | Help            | => setenv ethact eth_eqos                                                                                                 |  |
| C 命令提示字元                                                                                                    |                 | => setenv ipaddr 10.193.248.207                                                                                           |  |
|                                                                                                    | ~               | => setenv serverip 10.193.248.72<br>=> ping 10.193.248.72                                                                 |  |
|                                                                                                    |                 | eth_eqos Waiting for PHY auto negotiation to complete done                                                                |  |
| 乙太網路卡 乙太網路 2:                                                                                                    |                 | Using eth_eqos device<br>host 10.193.248.72 is alive                                                                      |  |
| 連線特定 DNS 尾碼                                                                                                    |                 | => tftp 80080000 fsl-image-auto-s32g274ardb2.sdcard                                                                       |  |
| 連結-本機 IPv6 位址 : fe80::c806:f806:524f:ce87%17                                                                                                    |                 | Using eth_eqos device                                                                                                    |  |
| IP∀4 位址                                                                                                    |                 | TFTP from server 10.193.248.72; our IP address is 10.193.248.207<br>Filename 'fsl-image-auto-s32g274ardb2.sdcard'.        |  |
| - 御設海道                                                                                                    |                 | Load address: 0x80080000                                                                                                  |  |
|                                                                                                    |                 | Loading: ####################################                                                                             |  |
| 乙太網路卡 藍牙網路連線:                                                                                                    |                 |                                                                                                    |  |
| 媒體狀態                                                                                                    |                 |                                                                                                    |  |
| 連線特定 DNS 尾碼                                                                                                    |                 | ****                                                                                                    |  |
| C:\Users\tzeng>                                                                                                    |                 | ***************************************                                                                                   |  |
|                                                                                                    | U.              |                                                                                                    |  |
|                                                                                                    |                 |                                                                                                    |  |

AMC\_write: dev # 0, block # 0, count 958464 ... 958464 blocks written: OK

Bytes transferred = 494927872 (1d800000 hex) => mmc rescan => mmc write 80080000 0 ea000

2.1 MiB/s

\*\*\*\*\*\*\*

done

=>

COM4 - PuTTY

### BSP30 flash to EMMC (S32g274ardb2)

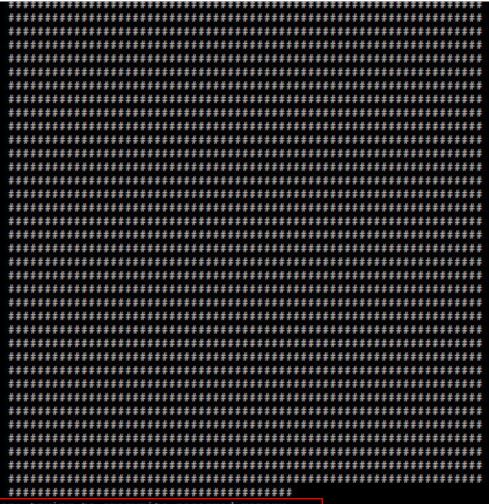

- TFTP error: trying to overwrite reserved memory...
- => mmc rescan
- => mmc write 80080000 0 ea000

- (1) Page4- 8 is same as BSP28
- (2) Fsl-image-auto-s32g274ardb2.sdcard is flash to DDR Fail

Summary:

- (1) My Purpose is "flash u-boot and kernel image to EMMC and boot OK"
- (2) Does the page 4-10 the right process and relate files?

ps : files

U-boot(u-boot-s32g274ardb2.s32)

Fsl-image-auto-s32g274ardb2.sdcard

- (3) u-boot (u-boot-s32g274ardb2.s32) via flash tool download
- (4) Linux image (Fsl-image-auto-s32g274ardb2.sdcard) via tftp download
- (5) According your answer "u-Boot is not a very good choice", I can't understand the reason.
- (6) If page 4-10 is OK of BSP28, I can't understand BSP30 doesn't flash OK.
- (7) According your answer of P1, I want to flash u-boot to EMMC via flash-tool not SD Card and boot u-boot OK

My question is (5) / (6 ) / (7)

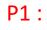

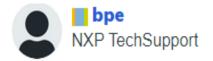

•

The full BSP bootable SD card image is relatively large. You may be hitting reserved areas of the address space when downloading. If you want to prepare a bootable SD card for your RDB2, u-Boot is not a very good choice. Use either Linux or S32DS. For more details on how u-Boot sees and uses RAM, see this file, section titled "Memory Management" and the processor memory map spreadsheet.

Best Regards Platon